# **KRONOS – Temp Labor (Agency) Clock Instructions**

Welcome to Kronos. The KRONOS clock pictured below is your vehicle to accurate timekeeping. You must have a valid Johns Hopkins ID Badge to use the Kronos System

## **Kronos Clock Swipe Procedures**

**Purpose** Temporary Labor (Agency) personnel must swipe in to begin, and out to end a shift in order to record hours in KRONOS. A Johns Hopkins issued identification badge is required to swipe (punch) in and out at a KRONOS clock, as instructed below, to ensure accurate tracking of your worked hours.

#### **Steps**

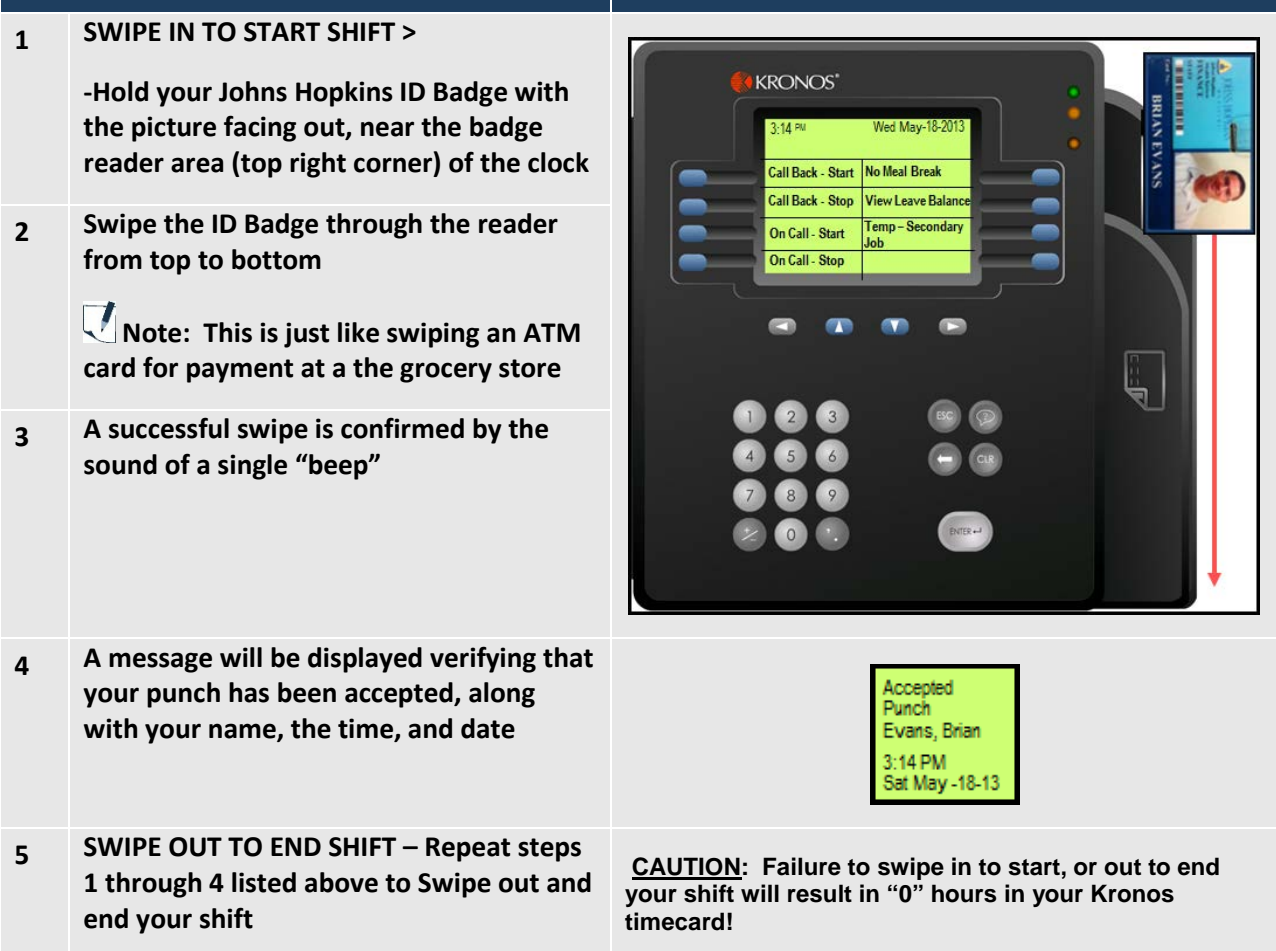

## **Kronos Clock Swipe Procedures - Temp Secondary Job**

**Purpose** Selected Temporary Labor (Agency) personnel occasionally work a "Secondary Job", and must swipe in to begin, and out to end a shift in order to record hours in KRONOS. When working a shift under a 'Temp – Secondary Job, a Johns Hopkins Issued Identification Badge is required to swipe (punch) in and out at a KRONOS clock, as instructed below, to ensure accurate tracking of your worked hours.

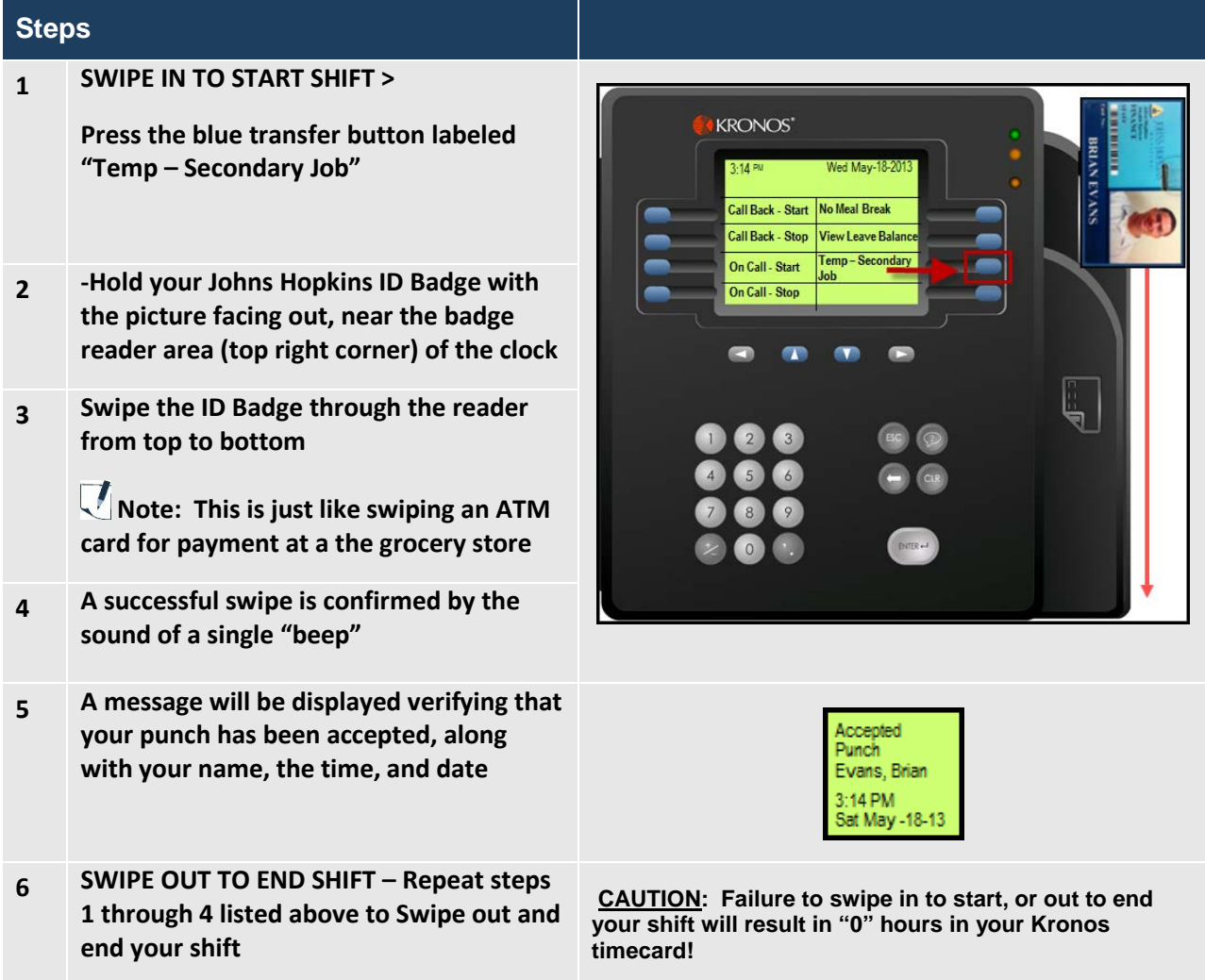

**2**

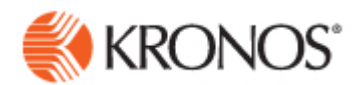

### FREQUENTLY ASKED QUESTIONS

**Q:** How can I cancel a 30 minute meal deduction at a clock?

**A:** Using the Kronos clock, an employee can use the softkey to cancel the automatic 30 minute meal deduction or can swipe in/out for lunch.

#### **Example – No Meal Break Clock Softkey**

For those employees who do not currently swipe out/in for a meal break, the clock softkey will enable the employee to cancel the automatic 30 minute meal deduction. As a Kronos Manager it is important to confirm the employee uses the softkey appropriately. To cancel the meal deduction below are the steps the employee should follow:

- 1. **SWIPE IN** at the start of your shift
- 2. Select the **"NO MEAL BREAK"** softkey before you **"SWIPE OUT"** for the day

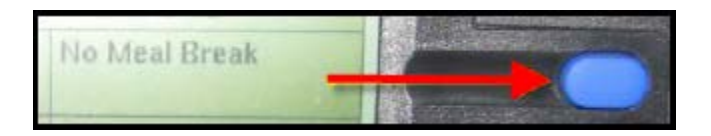

3. **SWIPE** to confirm the **MISSED MEAL** before you **"SWIPE OUT"**

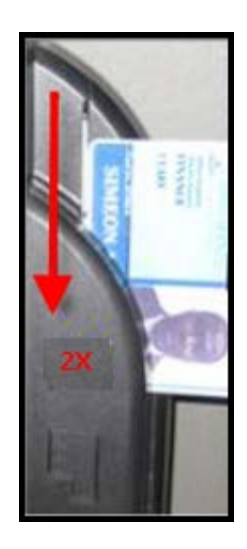

- 4. **SWIPE OUT** at the end of your shift immediately after you swipe to confirm your **MISSED MEAL BREAK**
- 5. *NOTE: if you miss your meal break, please notify your supervisor to make sure an alternate meal break is not available and to inform them of this event*